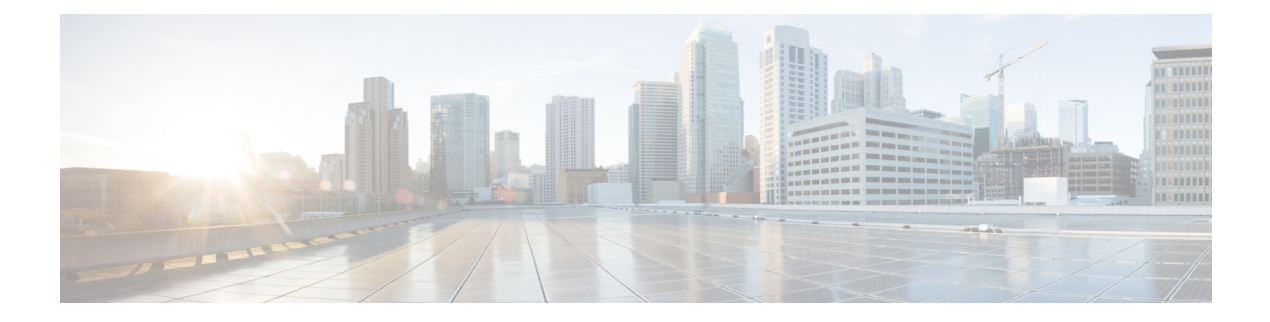

# 自動 **QoS** の設定

- 自動 QoS [の前提条件](#page-0-0) (1 ページ)
- 自動 QoS [の制約事項](#page-0-1) (1 ページ)
- 自動 QoS [の設定に関する情報](#page-1-0) (2 ページ)
- 自動 QoS [の設定方法](#page-4-0) (5 ページ)
- 自動 QoS の監視 (11 [ページ\)](#page-10-0)
- 自動 QoS [に関するトラブルシューティング](#page-10-1) (11 ページ)
- 自動 QoS [の設定例](#page-10-2) (11 ページ)
- 自動 QoS [の関連情報](#page-31-0) (32 ページ)
- 自動 QoS [の機能履歴](#page-31-1) (32 ページ)

# <span id="page-0-1"></span><span id="page-0-0"></span>自動 **QoS** の前提条件

自動 QoS の前提条件は標準 QoS の前提条件と同じです。

## 自動 **QoS** の制約事項

次に、自動 QoS の制約事項を示します。

- 自動 QoS は、SVI インターフェイスではサポートされません。
- ビデオをサポートしている IP フォンには、 **auto qos voip cisco-phone** オプションを設定し ないでください。ビデオパケットにはExpedited Forwarding (EF;完全優先転送)プライオ リティが設定されていないため、このオプションを使用すると、ビデオパケットのDSCP マーキングが上書きされ、これらのパケットが class-default クラスに分類されます。
- 自動 QoS が **auto qos voip cisco-phone** コマンドを使用するスタートアップ コンフィギュ レーションから実行コンフィギュレーションにプッシュされた場合、自動 QoS によって 設定は生成されません。これは予期された動作であり、これにより、 **auto qos voip cisco-phone** コマンドがスタートアップ コンフィギュレーションからプッシュされるたび に、ユーザが作成したカスタマイズ済みの QoS ポリシーがデフォルト設定(ある場合) で上書きされないようにします。
- この制限に対し、次のいずれかの回避策を使用できます。
	- スイッチのインターフェイスで **auto qos voip cisco-phone** コマンドを手動で設定しま す。
	- 新しいスイッチでは、スタートアップ コンフィギュレーションから自動 QoS コマン ドをプッシュする場合は、コマンドに標準テンプレートの一部として次の項目をそれ ぞれ含める必要があります。
	- **1.** インターフェイス レベル:
		- **trust device cisco-phone**
		- **auto qos voip cisco-phone**
		- **service-policy input** AutoQos-4.0-CiscoPhone-Input-Policy
		- **service-policy output** AutoQos-4.0-Output-Policy
	- **2.** グローバル レベル:
		- クラスマップ
		- ポリシーマップ
		- $\bullet$  ACL (ACE)
	- **autoqos voipcisco-phone**コマンドがインターフェイスですでに設定されているが、ポ リシーが生成されていない場合は、すべてのインターフェイスからコマンドを無効に して、各インターフェイスでコマンドを手動で再設定します。

## <span id="page-1-0"></span>自動 **QoS** の設定に関する情報

### 自動 **QoS** の概要

自動 QoS 機能を使用して、QoS 機能の配置を容易にできます。自動 QoS は、ネットワーク設 計を確認し、スイッチがさまざまなトラフィック フローに優先度を指定できるように QoS 設 定をイネーブルにします。

スイッチはMQCモデルを採用しています。これは、特定のグローバルコンフィギュレーショ ンを使用する代わりに、スイッチ上のインターフェイスに適用された自動QoSが複数のグロー バル クラス マップとポリシー マップを設定することを意味します。

自動 QoS はトラフィックを照合し、各一致パケットを qos-group に割り当てます。これによ り、出力ポリシー マップは、プライオリティ キューを含む特定のキューに、特定の qos-group を配置できます。

QoS は、着信と発信の両方向で必要です。着信時に、スイッチ ポートは、パケットの DSCP を信頼する必要があります(デフォルトで実行されます)。発信時に、スイッチポートは、音 声パケットに「front of line」プライオリティを付与する必要があります。音声が発信キューの 他のパケットの後ろで待機して、遅延が長くなりすぎる場合、パケットの受信時間の範囲外と なるため、エンド ホストは、そのパケットをドロップします。

### 自動 **QoS** 短縮機能の概要

自動QoSコマンドを入力すると、CLIからコマンドを入力する場合と同様に、生成されたすべ てのコマンドがスイッチにより表示されます。自動 QoS 短縮機能を使用して、実行コンフィ ギュレーションから自動 QoS が生成したコマンドを非表示にできます。これにより、実行コ ンフィギュレーションを容易に把握でき、またメモリをより効率的に使用できるようになりま す。

## 自動 **QoS** グローバル設定テンプレート

一般に、自動 QoS コマンドは、ACL または DSCP で一致する、またはアプリケーション クラ スに送信されるトラフィックを識別するCoS値で一致する一連のクラスマップを生成します。 また、生成されたクラスに一致する入力ポリシーや、設定されている帯域幅にクラスをポリシ ングする入力ポリシーも生成されます。8つの出力キュークラスマップが生成されます。実際 の出力の出力ポリシーは、この 8 つの出力キュー クラス マップのそれぞれにキューを割り当 てます。

自動 QoS コマンドは、必要なテンプレートだけを生成します。たとえば、新しい自動 QoS コ マンドを初めて使用するときに、8つのキュー出力サービスポリシーを定義するグローバル設 定が生成されます。この時点から、他のインターフェイスに適用された自動QoSコマンドは、 出力キューのテンプレートを生成しません。これは、新しい自動 QoS コマンドが最初に使用 されてから生成された同じ 8 つのキュー モデルに、すべての自動 QoS コマンドが依存してい るためです。

## 自動 **QoS** ポリシーとクラス マップ

適切な自動 QoS コマンドを入力すると、次のアクションが実行されます。

- 特定のクラス マップが作成されます。
- 特定のポリシー マップ(入力および出力)が作成されます。
- 指定したインターフェイスにポリシー マップが適用されます。
- インターフェイスの信頼レベルが設定されます。

## 実行コンフィギュレーションでの自動 **QoS** の影響

自動 QoS がイネーブルになると、**auto qos** インターフェイス コンフィギュレーション コマン ドおよび生成されたグローバルコンフィギュレーションが実行コンフィギュレーションに追加 されます。

スイッチは、自動 QoS が生成したコマンドを、CLI から入力したように適用します。既存の ユーザ設定では、生成されたコマンドの適用に失敗することがあります。また、生成されたコ マンドで既存の設定が上書きされることもあります。これらのアクションが警告なしで発生す る可能性があります。生成されたコマンドがすべて正常に適用された場合、上書きされなかっ たユーザ入力の設定は実行コンフィギュレーション内に残ります。上書きされたユーザ入力の 設定は、現在の設定をメモリに保存せずに、スイッチをリロードすると復元できます。生成コ マンドが適用されなかった場合、以前の実行コンフィギュレーションが復元されます。

## 実行コンフィギュレーションでの自動 **QoS** 短縮機能の影響

自動 QoS 短縮機能をイネーブルにした場合:

- CLI から入力された自動 QoS コマンドだけが実行コンフィギュレーションに表示されま す。
- 生成されるグローバルコンフィギュレーションおよびインターフェイスコンフィギュレー ションは表示されません。
- コンフィギュレーションを保存するときに、入力した自動 QoS コマンドだけが保存され ます(非表示のコンフィギュレーションは保存されません)。
- スイッチをリロードすると、保存された自動 QoS コマンドがシステムにより検出、再実 行され、AutoQoS SRND4.0 に準拠したコンフィギュレーション セットが生成されます。

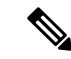

自動 QoS 短縮機能がイネーブルである場合は、自動 QoS 生成コマンドを変更しないでくださ い。これは、スイッチのリロード時にユーザ変更がオーバーライドされるためです。 (注)

自動 OoS グローバル短縮機能をイネーブルにした場合:

- **show derived-config** コマンドを使用して、非表示の AQC 派生コマンドを表示します。
- AQC コマンドはメモリに保存されません。これらは、スイッチがリロードされるたびに 再生成されます。
- 短縮機能がイネーブルである場合、自動 QoS により生成されたコマンドは変更しないで ください。
- 自動 QoS でインターフェイスが設定されており、AQC をディセーブルにする必要がある 場合は、最初に自動 QoS をインターフェイス レベルでディセーブルにする必要がありま す。

Ш

# <span id="page-4-0"></span>自動 **QoS** の設定方法

## 自動 **QoS** の設定

QoS パフォーマンスを最適化するには、ネットワーク内のすべてのデバイスで自動 QoS を設 定します。

#### 手順の概要

- **1. configure terminal**
- **2. interface***interface-id*
- **3.** 自動 QoS 設定によって、次のコマンドの 1 つを使用します。
	- **auto qos voip** {**cisco-phone** | **cisco-softphone** | **trust**}
	- **auto qos video** {**cts** | **ip-camera** | **media-player**}
	- **auto qos classify** [**police**]
	- **auto qos trust** {**cos** | **dscp**}
- **4. end**
- **5. show auto qos interface***interface-id*

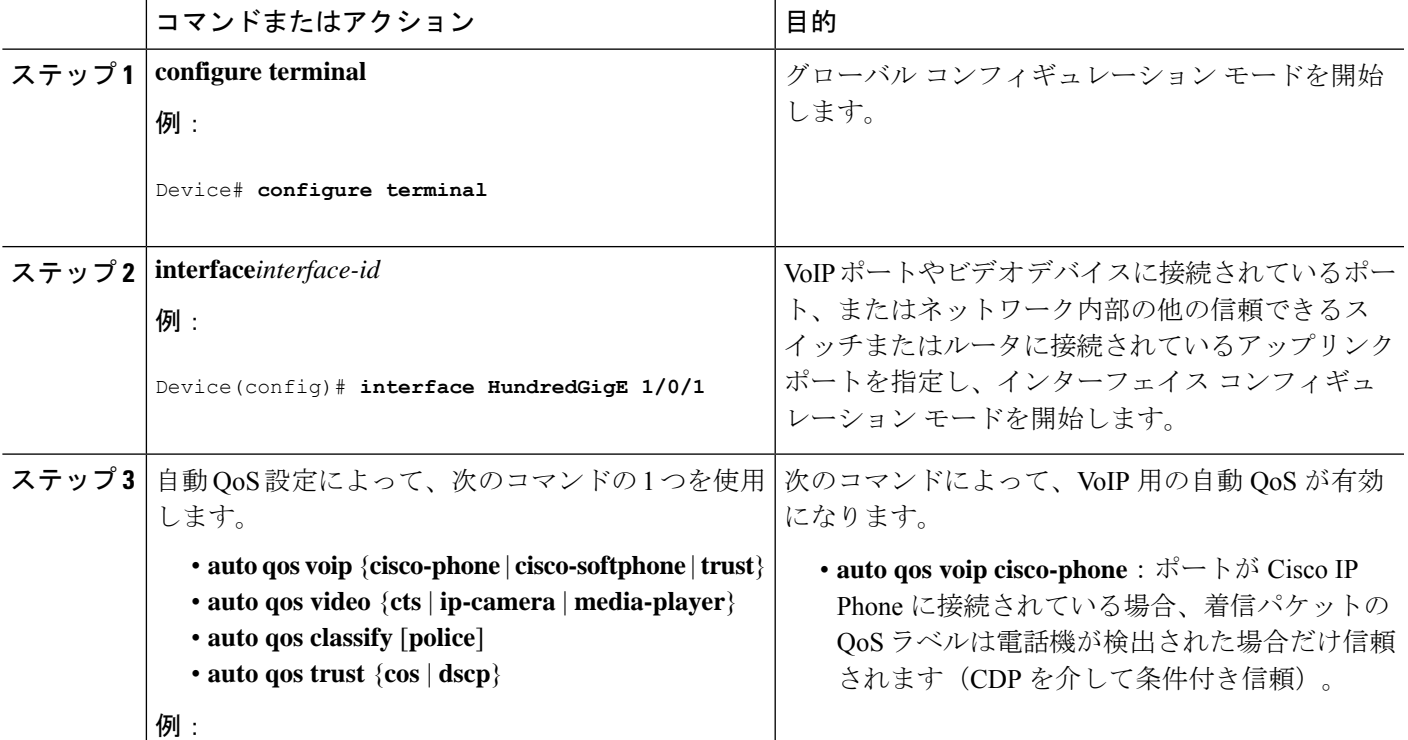

#### 手順の詳細

I

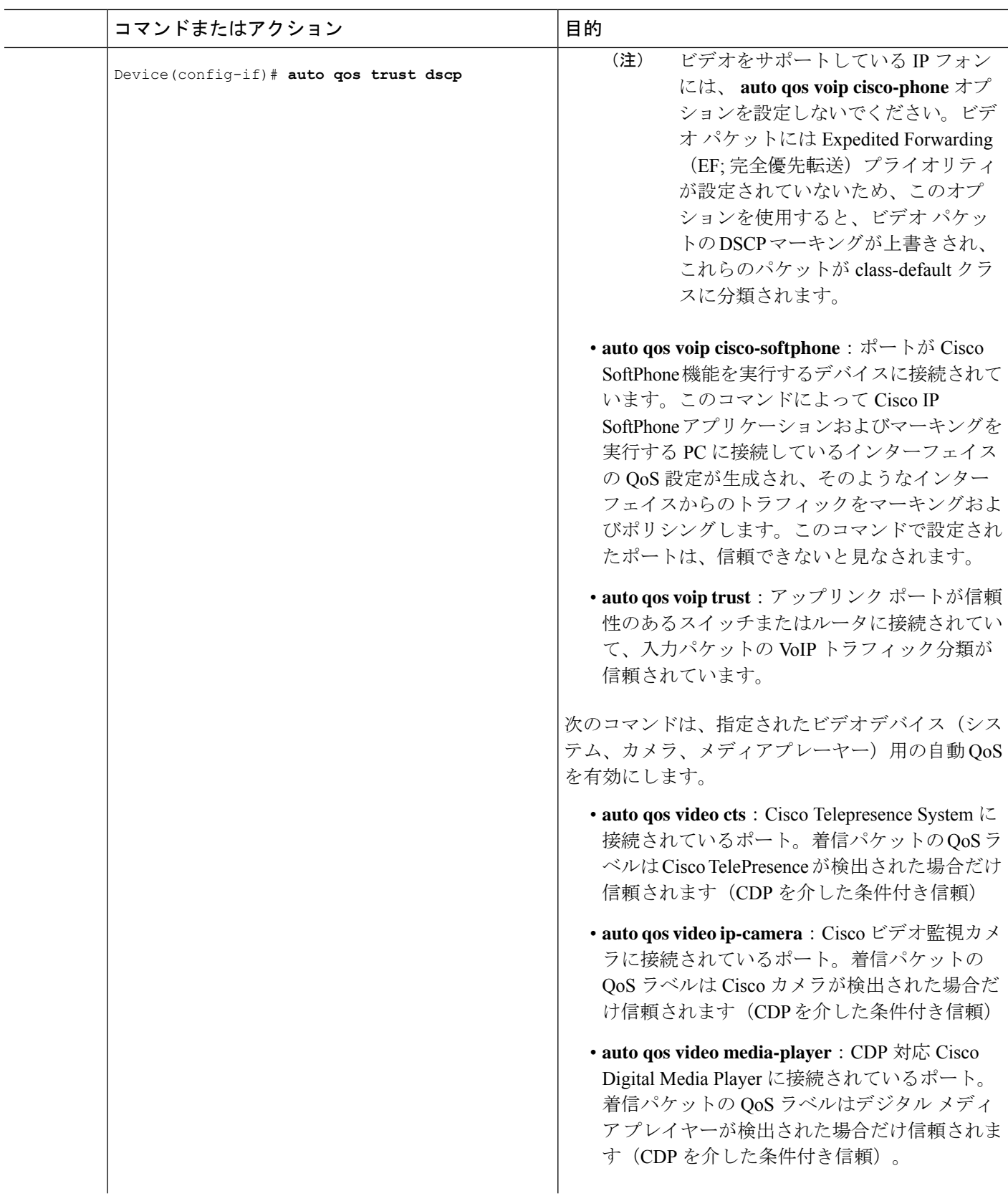

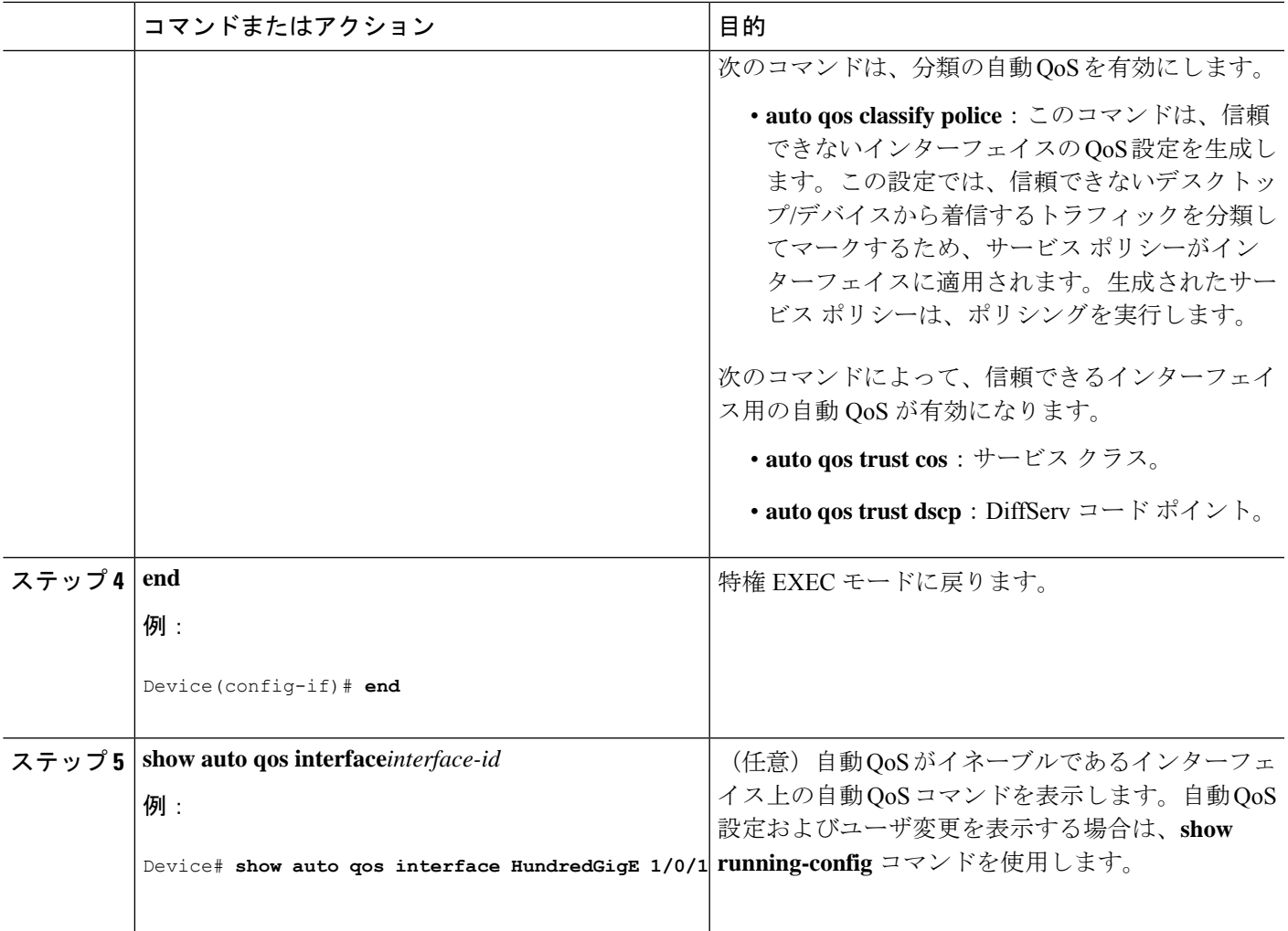

# 自動 **QoS** のアップグレード

#### 始める前に

アップグレードを行う前に、スイッチ上のすべての自動QoS設定を削除する必要があります。 この例では、その手順について説明します。

この例の手順を実行した後で、新しいソフトウェアイメージまたはアップグレード後のソフト ウェア イメージのスイッチをリブートし、自動 QoS を再設定する必要があります。

#### 手順の概要

- **1. show auto qos**
- **2. no auto qos**
- **3. show running-config | i autoQos**
- **4. no policy-map** *policy-map\_name*
- **5. show running-config | i autoQos**
- **6. show auto qos**
- **7. write memory**

#### 手順の詳細

#### ステップ **1 show auto qos**

例:

Device# **show auto qos**

TwentyFiveGigE1/0/1 auto qos trust dscp

TwentyFiveGigE1/0/2 auto qos trust cos

特権 EXEC モードでこのコマンドを入力して、現在の自動 QoS 設定をすべて記録します。

#### ステップ **2 no auto qos**

#### 例:

Device(config-if)#**no auto qos**

インターフェイス コンフィギュレーション モードで、自動 QoS 設定が行われている各インターフェイス で適切な **no auto qos** コマンドを実行します。

#### ステップ **3 show running-config | i autoQos**

#### 例:

Device# **show running-config | i autoQos**

特権 EXEC モードに戻り、このコマンドを入力して、残りの自動 QoS マップ、クラス マップ、ポリシー マップ、アクセス リスト、テーブル マップ、またはその他の設定を記録します。

#### ステップ **4 no policy-map** *policy-map\_name*

#### 例:

```
Device(config)# no policy-map pmap_101
Device(config)# no class-map cmap_101
Device(config)# no ip access-list extended AutoQos-101
Device(config)# no table-map 101
Device(config)# no table-map policed-dscp
```
グローバルコンフィギュレーションモードでこのコマンドを入力して、QoSクラスマップ、ポリシーマッ プ、アクセス リスト、テーブル マップ、およびその他の自動 QoS 設定を削除します。

• **no policy-map** *policy-map-name*

- **no class-map** *class-map-name*
- **no ip access-list extended** *Auto-QoS-x*
- **no table-map** *table-map-name*
- **no table-map policed-dscp**

#### ステップ **5 show running-config | i autoQos**

例:

Device#**show running-config | i autoQos**

特権 EXEC モードに戻り、このコマンドを実行して、自動 QoS 設定がないこと、または自動 QoS 設定の 残りの部分がないことを確認します。

#### ステップ **6 show auto qos**

#### 例:

Device# **show auto qos**

このコマンドを実行して、自動 QoS 設定がないこと、または設定の残りの部分がないことを確認します。

#### ステップ **7 write memory**

#### 例:

Device# **write memory**

**write memory** コマンドを入力して、自動 QoS 設定に対する変更を NV メモリに書き込みます。

#### 次のタスク

新しいソフトウェア イメージまたはアップグレード後のソフトウェア イメージでスイッチを リブートします。

新しいソフトウェアイメージまたはアップグレード後のソフトウェアイメージでリブートした ら、ステップ 1 で説明した **show auto qos** コマンドを実行した結果に基づいて、適切なスイッ チインターフェイスの自動 QoS を再設定します。

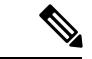

スイッチまたはスタックごとに、マークダウンの超過用に1つのテーブルマップ、マークダウ ンの違反用に1つのテーブルマップが存在します。超過アクションのテーブルマップがスイッ チにすでに存在している場合は、自動 QoS ポリシーを適用できません。 (注)

## 自動 **QoS** 短縮機能のイネーブル化

自動 QoS 短縮機能をイネーブルにするには、次のコマンドを入力します。

#### 手順の概要

- **1. configure terminal**
- **2. auto qos global compact**

#### 手順の詳細

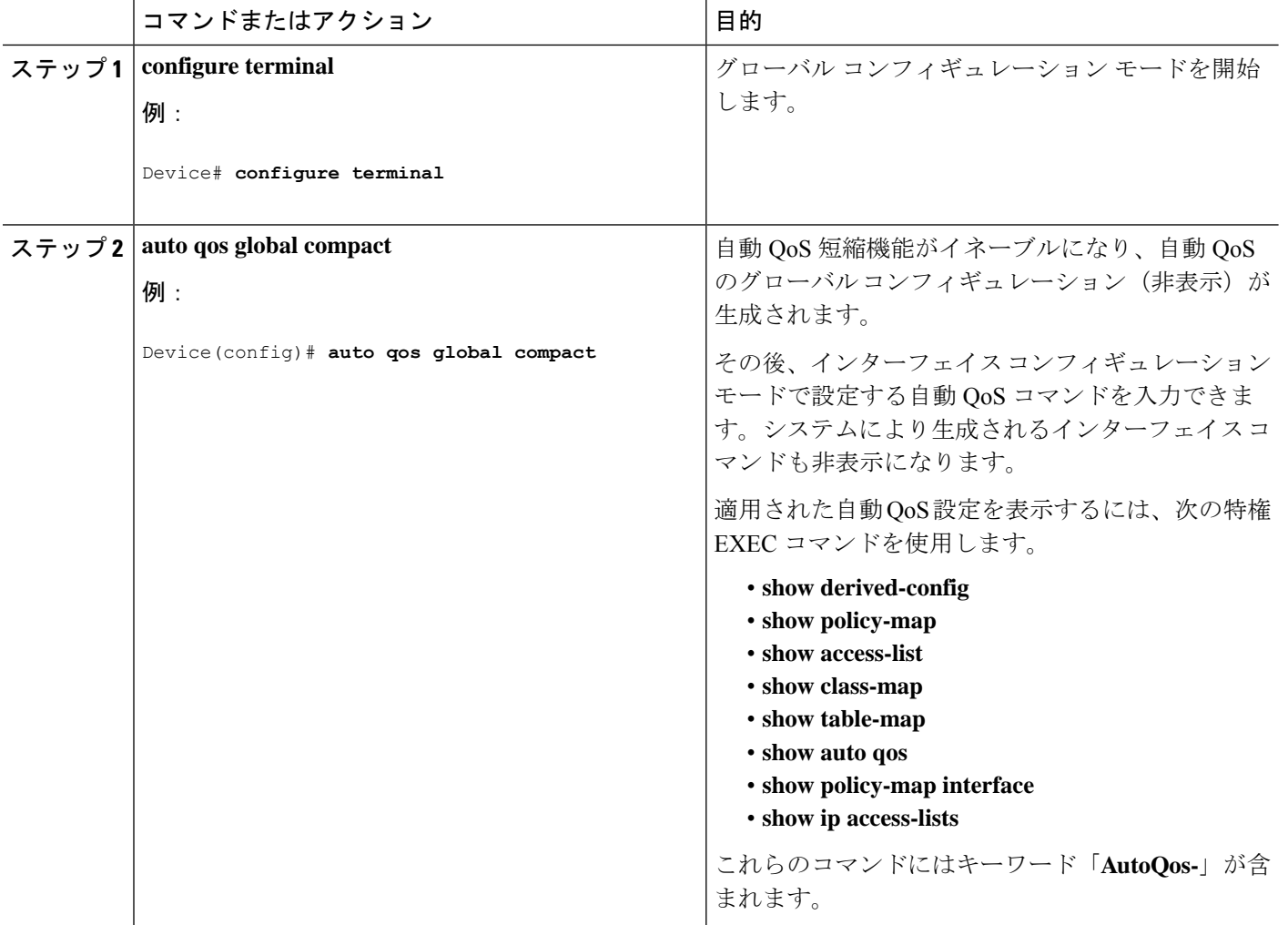

#### 次のタスク

自動 QoS 短縮機能をディセーブルにするには、対応する自動 QoS コマンドの **no** 形式を入力し て自動 QoS インスタンスをすべてのインターフェイスから削除し、次に **no auto qos global compact** グローバル コンフィギュレーション コマンドを実行します。

# <span id="page-10-0"></span>自動 **QoS** の監視

表 **<sup>1</sup> :** 自動 **QoS** の監視用コマンド

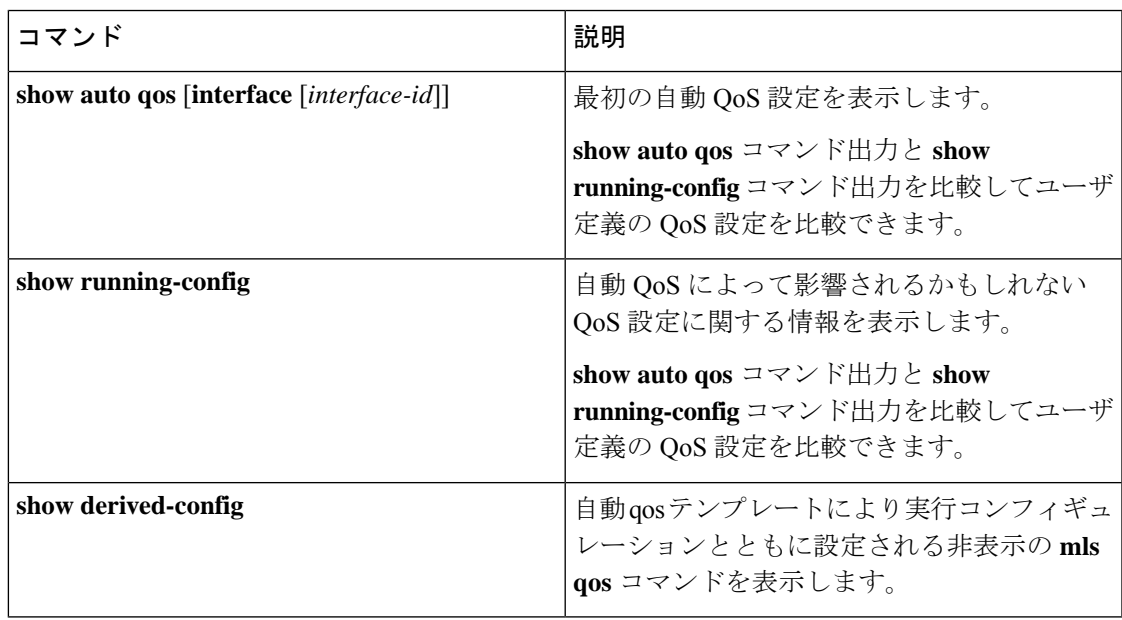

# <span id="page-10-1"></span>自動 **QoS** に関するトラブルシューティング

自動 QoS のトラブルシューティングを行うには、**debug autoqos** 特権 EXEC コマンドを使用し ます。詳細については、このリリースに対応するコマンドリファレンスにある **debug auto qos** コマンドを参照してください。

ポートで自動 QoS を無効にするには、**auto qos** インターフェイス コンフィギュレーション コ マンドの **no** 形式(**no auto qos voip** など)を使用します。このポートに対して、auto-QoS に よって生成されたインターフェイス コンフィギュレーション コマンドだけが削除されます。 auto-QoSをイネーブルにした最後のポートで、**no autoqos voip**コマンドを入力すると、auto-QoS によって生成されたグローバル コンフィギュレーション コマンドが残っている場合でも、 auto-QoS はディセーブルと見なされます(グローバル コンフィギュレーションによって影響 を受ける他のポートでのトラフィックの中断を避けるため)。

# <span id="page-10-2"></span>自動 **QoS** の設定例

## 例:**auto qos trust cos**

次に、**auto qos trust cos** コマンドと、適用されるポリシーとクラスマップの例を示します。

- AutoQos-4.0-Trust-Cos-Input-Policy
- AutoQos-4.0-Output-Policy
- このコマンドを実行すると、次のクラス マップが作成されて適用されます。
	- class-default (match-any)
	- AutoQos-4.0-Output-Priority-Queue (match-any)
	- AutoQos-4.0-Output-Control-Mgmt-Queue (match-any)
	- AutoQos-4.0-Output-Multimedia-Conf-Queue (match-any)
	- AutoQos-4.0-Output-Trans-Data-Queue (match-any)
	- AutoQos-4.0-Output-Bulk-Data-Queue (match-any)
	- AutoQos-4.0-Output-Scavenger-Queue (match-any)
	- AutoQos-4.0-Output-Multimedia-Strm-Queue (match-any)

```
Device(config)# interface HundredGigE1/0/2
Device(config-if)# auto qos trust cos
Device(config-if)# end
Device# show policy-map interface HundredGigE1/0/2
HundredGigE1/0/2
  Service-policy input: AutoQos-4.0-Trust-Dscp-Input-Policy
 Class-map: class-default (match-any)
  0 packets
 Match: any
  QoS Set
 dscp dscp table AutoQos-4.0-Trust-Dscp-Table
Service-policy output: AutoQos-4.0-Output-Policy
  queue stats for all priority classes:
  Queueing
 priority level 1
  (total drops) 0
  (bytes output) 0
Class-map: AutoQos-4.0-Output-Priority-Queue (match-any)
  0 packets
 Match: dscp cs4 (32) cs5 (40) ef (46)
 Match: cos 5
 Priority: 30% (30000000 kbps), burst bytes 750000000,
  Priority Level: 1
Class-map: AutoQos-4.0-Output-Control-Mgmt-Queue (match-any)
  0 packets
  Match: dscp cs2 (16) cs3 (24) cs6 (48) cs7 (56)
 Match: cos 3
```
Queueing queue-limit dscp 16 percent 80 queue-limit dscp 24 percent 90 queue-limit dscp 48 percent 100 queue-limit dscp 56 percent 100 (total drops) 0 (bytes output) 0 bandwidth remaining 10% queue-buffers ratio 10 Class-map: AutoQos-4.0-Output-Multimedia-Conf-Queue (match-any) 0 packets Match: dscp af41 (34) af42 (36) af43 (38) Match: cos 4 Queueing (total drops) 0 (bytes output) 0 bandwidth remaining 10% queue-buffers ratio 10 Class-map: AutoQos-4.0-Output-Trans-Data-Queue (match-any) 0 packets Match: dscp af21 (18) af22 (20) af23 (22) Match: cos 2 Queueing (total drops) 0 (bytes output) 0 bandwidth remaining 10% queue-buffers ratio 10 Class-map: AutoQos-4.0-Output-Bulk-Data-Queue (match-any) 0 packets Match: dscp af11 (10) af12 (12) af13 (14) Match: cos 1 Queueing (total drops) 0 (bytes output) 0 bandwidth remaining 4% queue-buffers ratio 10 Class-map: AutoQos-4.0-Output-Scavenger-Queue (match-any) 0 packets Match: dscp cs1 (8) Queueing (total drops) 0 (bytes output) 0 bandwidth remaining 1% queue-buffers ratio 10 Class-map: AutoQos-4.0-Output-Multimedia-Strm-Queue (match-any) 0 packets Match: dscp af31 (26) af32 (28) af33 (30) Queueing (total drops) 0 (bytes output) 0 bandwidth remaining 10% queue-buffers ratio 10

```
Class-map: class-default (match-any)
  0 packets
  Match: any
  Queueing
  (total drops) 0
  (bytes output) 0
  bandwidth remaining 25%
  queue-buffers ratio 25
```
### 例:**auto qos trust dscp**

次に、**auto qos trust dscp** コマンドと、適用されるポリシーとクラスマップの例を示します。

```
このコマンドを実行すると、次のポリシー マップが作成されて適用されます。
```
- AutoQos-4.0-Trust-Dscp-Input-Policy
- AutoQos-4.0-Output-Policy
- このコマンドを実行すると、次のクラス マップが作成されて適用されます。
	- class-default (match-any)
	- AutoQos-4.0-Output-Priority-Queue (match-any)
	- AutoQos-4.0-Output-Control-Mgmt-Queue (match-any)
	- AutoQos-4.0-Output-Multimedia-Conf-Queue (match-any)
	- AutoQos-4.0-Output-Trans-Data-Queue (match-any)
	- AutoQos-4.0-Output-Bulk-Data-Queue (match-any)
	- AutoQos-4.0-Output-Scavenger-Queue (match-any)
	- AutoQos-4.0-Output-Multimedia-Strm-Queue (match-any)

```
Device(config)# interface HundredGigE1/0/2
Device(config-if)# auto qos trust dscp
Device(config-if)# end
Device#show policy-map interface HundredGigE1/0/2
HundredGigE1/0/2
  Service-policy input: AutoQos-4.0-Trust-Dscp-Input-Policy
   Class-map: class-default (match-any)
      0 packets
      Match: any
      QoS Set
        dscp dscp table AutoQos-4.0-Trust-Dscp-Table
  Service-policy output: AutoQos-4.0-Output-Policy
    queue stats for all priority classes:
```

```
Queueing
 priority level 1
  (total drops) 0
  (bytes output) 0
Class-map: AutoQos-4.0-Output-Priority-Queue (match-any)
 0 packets
 Match: dscp cs4 (32) cs5 (40) ef (46)
 Match: cos 5
 Priority: 30% (30000000 kbps), burst bytes 750000000,
 Priority Level: 1
Class-map: AutoQos-4.0-Output-Control-Mgmt-Queue (match-any)
 0 packets
 Match: dscp cs2 (16) cs3 (24) cs6 (48) cs7 (56)
 Match: cos 3
 Queueing
 queue-limit dscp 16 percent 80
 queue-limit dscp 24 percent 90
 queue-limit dscp 48 percent 100
  queue-limit dscp 56 percent 100
  (total drops) 0
  (bytes output) 0
 bandwidth remaining 10%
 queue-buffers ratio 10
Class-map: AutoQos-4.0-Output-Multimedia-Conf-Queue (match-any)
 0 packets
 Match: dscp af41 (34) af42 (36) af43 (38)
 Match: cos 4
 Queueing
 (total drops) 0
  (bytes output) 0
 bandwidth remaining 10%
 queue-buffers ratio 10
Class-map: AutoQos-4.0-Output-Trans-Data-Queue (match-any)
 0 packets
 Match: dscp af21 (18) af22 (20) af23 (22)
 Match: cos 2
 Queueing
 (total drops) 0
  (bytes output) 0
 bandwidth remaining 10%
  queue-buffers ratio 10
Class-map: AutoQos-4.0-Output-Bulk-Data-Queue (match-any)
  0 packets
 Match: dscp af11 (10) af12 (12) af13 (14)
 Match: cos 1
 Queueing
  (total drops) 0
  (bytes output) 0
 bandwidth remaining 4%
 queue-buffers ratio 10
Class-map: AutoQos-4.0-Output-Scavenger-Queue (match-any)
  0 packets
```

```
Match: dscp cs1 (8)
 Queueing
  (total drops) 0
  (bytes output) 0
 bandwidth remaining 1%
  queue-buffers ratio 10
Class-map: AutoQos-4.0-Output-Multimedia-Strm-Queue (match-any)
 0 packets
 Match: dscp af31 (26) af32 (28) af33 (30)
 Queueing
  (total drops) 0
  (bytes output) 0
 bandwidth remaining 10%
  queue-buffers ratio 10
Class-map: class-default (match-any)
 0 packets
 Match: any
 Queueing
  (total drops) 0
  (bytes output) 0
 bandwidth remaining 25%
 queue-buffers ratio 25
```
### 例:**auto qos video cts**

次に、**auto qos video cts** コマンドと、適用されるポリシーとクラスマップの例を示します。 このコマンドを実行すると、次のポリシー マップが作成されて適用されます。

- AutoQos-4.0-Trust-Cos-Input-Policy
- AutoQos-4.0-Output-Policy

- class-default (match-any)
- AutoQos-4.0-Output-Priority-Queue (match-any)
- AutoQos-4.0-Output-Control-Mgmt-Queue (match-any)
- AutoQos-4.0-Output-Multimedia-Conf-Queue (match-any)
- AutoQos-4.0-Output-Trans-Data-Queue (match-any)
- AutoQos-4.0-Output-Bulk-Data-Queue (match-any)
- AutoQos-4.0-Output-Scavenger-Queue (match-any)
- AutoQos-4.0-Output-Multimedia-Strm-Queue (match-any)

```
Device(config)# interface HundredGigabitEthernet1/0/2
Device(config-if)# auto qos video cts
Device(config-if)# end
Device# show policy-map interface HundredGigabitEthernet1/0/2
HundredGigabitEthernet1/0/2
  Service-policy input: AutoQos-4.0-Trust-Cos-Input-Policy
    Class-map: class-default (match-any)
     Match: any
     QoS Set
        cos cos table AutoQos-4.0-Trust-Cos-Table
  Service-policy output: AutoQos-4.0-Output-Policy
    queue stats for all priority classes:
     Queueing
     priority level 1
      (total drops) 0
      (bytes output) 0
    Class-map: AutoQos-4.0-Output-Priority-Queue (match-any)
     Match: dscp cs4 (32) cs5 (40) ef (46)
     Match: cos 5
     Priority: 30% (300000 kbps), burst bytes 7500000,
     Priority Level: 1
    Class-map: AutoQos-4.0-Output-Control-Mgmt-Queue (match-any)
     Match: dscp cs3 (24) cs6 (48) cs7 (56)
     Match: cos 3
     Queueing
     queue-limit dscp 16 percent 80
     queue-limit dscp 24 percent 90
     queue-limit dscp 48 percent 100
      (total drops) 0
      (bytes output) 0
     bandwidth remaining 10%
     queue-buffers ratio 10
    Class-map: AutoQos-4.0-Output-Multimedia-Conf-Queue (match-any)
     Match: dscp af41 (34) af42 (36) af43 (38)
     Match: cos 4
     Queueing
      (total drops) 0
      (bytes output) 0
     bandwidth remaining 10%
     queue-buffers ratio 10
    Class-map: AutoQos-4.0-Output-Trans-Data-Queue (match-any)
     Match: dscp af21 (18) af22 (20) af23 (22)
     Match: cos 2
     Queueing
      (total drops) 0
      (bytes output) 0
     bandwidth remaining 10%
```

```
queue-buffers ratio 10
Class-map: AutoQos-4.0-Output-Bulk-Data-Queue (match-any)
 Match: dscp af11 (10) af12 (12) af13 (14)
 Match: cos 1
  Queueing
  (total drops) 0
  (bytes output) 0
 bandwidth remaining 4%
 queue-buffers ratio 10
Class-map: AutoQos-4.0-Output-Scavenger-Queue (match-any)
 Match: dscp cs1 (8)
 Queueing
  (total drops) 0
  (bytes output) 0
 bandwidth remaining 1%
 queue-buffers ratio 10
Class-map: AutoQos-4.0-Output-Multimedia-Strm-Queue (match-any)
 Match: dscp af31 (26) af32 (28) af33 (30)
 Queueing
  (total drops) 0
  (bytes output) 0
 bandwidth remaining 10%
 queue-buffers ratio 10
Class-map: class-default (match-any)
 Match: any
 Queueing
  (total drops) 0
  (bytes output) 0
 bandwidth remaining 25%
  queue-buffers ratio 25
```
### 例:**auto qos video ip-camera**

次に、**autoqos video ip-camera** コマンドと、適用されるポリシーとクラスマップの例を示しま す。

このコマンドを実行すると、次のポリシー マップが作成されて適用されます。

- AutoQos-4.0-Trust-Dscp-Input-Policy
- AutoQos-4.0-Output-Policy

- class-default (match-any)
- AutoQos-4.0-Output-Priority-Queue (match-any)
- AutoQos-4.0-Output-Control-Mgmt-Queue (match-any)
- AutoQos-4.0-Output-Multimedia-Conf-Queue (match-any)
- AutoQos-4.0-Output-Trans-Data-Queue (match-any)
- AutoQos-4.0-Output-Bulk-Data-Queue (match-any)
- AutoQos-4.0-Output-Scavenger-Queue (match-any)
- AutoQos-4.0-Output-Multimedia-Strm-Queue (match-any)

```
Device(config)# interface HundredGigabitE1/0/2
Device(config-if)# auto qos video ip-camera
Device(config-if)# end
Device# show policy-map interface HundredGigabitE1/0/2
HundredGigabitE1/0/2
  Service-policy input: AutoQos-4.0-Trust-Dscp-Input-Policy
   Class-map: class-default (match-any)
     Match: any
     QoS Set
        dscp dscp table AutoQos-4.0-Trust-Dscp-Table
  Service-policy output: AutoQos-4.0-Output-Policy
    queue stats for all priority classes:
     Queueing
     priority level 1
      (total drops) 0
      (bytes output) 0
    Class-map: AutoQos-4.0-Output-Priority-Queue (match-any)
     Match: dscp cs4 (32) cs5 (40) ef (46)
     Match: cos 5
     Priority: 30% (300000 kbps), burst bytes 7500000,
     Priority Level: 1
    Class-map: AutoQos-4.0-Output-Control-Mgmt-Queue (match-any)
     Match: dscp cs3 (24) cs6 (48) cs7 (56)
     Match: cos 3
     Queueing
     queue-limit dscp 16 percent 80
     queue-limit dscp 24 percent 90
     queue-limit dscp 48 percent 100
      (total drops) 0
      (bytes output) 0
     bandwidth remaining 10%
     queue-buffers ratio 10
    Class-map: AutoQos-4.0-Output-Multimedia-Conf-Queue (match-any)
     Match: dscp af41 (34) af42 (36) af43 (38)
     Match: cos 4
     Queueing
      (total drops) 0
      (bytes output) 0
     bandwidth remaining 10%
     queue-buffers ratio 10
```

```
Class-map: AutoQos-4.0-Output-Trans-Data-Queue (match-any)
 Match: dscp af21 (18) af22 (20) af23 (22)
 Match: cos 2
 Queueing
  (total drops) 0
  (bytes output) 0
 bandwidth remaining 10%
 queue-buffers ratio 10
Class-map: AutoQos-4.0-Output-Bulk-Data-Queue (match-any)
 Match: dscp af11 (10) af12 (12) af13 (14)
 Match: cos 1
 Queueing
  (total drops) 0
  (bytes output) 0
 bandwidth remaining 4%
 queue-buffers ratio 10
Class-map: AutoQos-4.0-Output-Scavenger-Queue (match-any)
 Match: dscp cs1 (8)
  Queueing
  (total drops) 0
  (bytes output) 0
 bandwidth remaining 1%
  queue-buffers ratio 10
Class-map: AutoQos-4.0-Output-Multimedia-Strm-Queue (match-any)
 Match: dscp af31 (26) af32 (28) af33 (30)
 Queueing
  (total drops) 0
  (bytes output) 0
 bandwidth remaining 10%
 queue-buffers ratio 10
Class-map: class-default (match-any)
 Match: any
 Queueing
  (total drops) 0
  (bytes output) 0
 bandwidth remaining 25%
 queue-buffers ratio 25
```
### 例:**auto qos video media-player**

次に、**auto qos video media-player** コマンドと、適用されるポリシーとクラスマップの例を示 します。

- AutoQos-4.0-Trust-Dscp-Input-Policy
- AutoQos-4.0-Output-Policy

- class-default (match-any)
- AutoQos-4.0-Output-Priority-Queue (match-any)
- AutoQos-4.0-Output-Control-Mgmt-Queue (match-any)
- AutoQos-4.0-Output-Multimedia-Conf-Queue (match-any)
- AutoQos-4.0-Output-Trans-Data-Queue (match-any)
- AutoQos-4.0-Output-Bulk-Data-Queue (match-any)
- AutoQos-4.0-Output-Scavenger-Queue (match-any)
- AutoQos-4.0-Output-Multimedia-Strm-Queue (match-any)

```
Device(config)# interface HundredGigabitE1/0/2
Device(config-if)# auto qos video media-player
Device(config-if)# end
Device# show policy-map interface HundredGigabitE1/0/2
HundredGigabitE1/0/2
  Service-policy input: AutoQos-4.0-Trust-Dscp-Input-Policy
   Class-map: class-default (match-any)
      Match: any
      QoS Set
        dscp dscp table AutoQos-4.0-Trust-Dscp-Table
  Service-policy output: AutoQos-4.0-Output-Policy
    queue stats for all priority classes:
      Queueing
      priority level 1
      (total drops) 0
      (bytes output) 0
    Class-map: AutoQos-4.0-Output-Priority-Queue (match-any)
      Match: dscp cs4 (32) cs5 (40) ef (46)
      Match: cos 5
      Priority: 30% (300000 kbps), burst bytes 7500000,
      Priority Level: 1
    Class-map: AutoQos-4.0-Output-Control-Mgmt-Queue (match-any)
      Match: dscp cs3 (24) cs6 (48) cs7 (56)
      Match: cos 3
      Queueing
      queue-limit dscp 16 percent 80
      queue-limit dscp 24 percent 90
      queue-limit dscp 48 percent 100
      (total drops) 0
      (bytes output) 0
      bandwidth remaining 10%
      queue-buffers ratio 10
```

```
Class-map: AutoQos-4.0-Output-Multimedia-Conf-Queue (match-any)
 Match: dscp af41 (34) af42 (36) af43 (38)
 Match: cos 4
 Queueing
  (total drops) 0
  (bytes output) 0
 bandwidth remaining 10%
 queue-buffers ratio 10
Class-map: AutoQos-4.0-Output-Trans-Data-Queue (match-any)
 Match: dscp af21 (18) af22 (20) af23 (22)
 Match: cos 2
 Queueing
  (total drops) 0
  (bytes output) 0
 bandwidth remaining 10%
 queue-buffers ratio 10
Class-map: AutoQos-4.0-Output-Bulk-Data-Queue (match-any)
 Match: dscp af11 (10) af12 (12) af13 (14)
 Match: cos 1
 Queueing
  (total drops) 0
  (bytes output) 0
 bandwidth remaining 4%
 queue-buffers ratio 10
Class-map: AutoQos-4.0-Output-Scavenger-Queue (match-any)
 Match: dscp cs1 (8)
 Queueing
  (total drops) 0
  (bytes output) 0
 bandwidth remaining 1%
 queue-buffers ratio 10
Class-map: AutoQos-4.0-Output-Multimedia-Strm-Queue (match-any)
 Match: dscp af31 (26) af32 (28) af33 (30)
 Queueing
  (total drops) 0
  (bytes output) 0
 bandwidth remaining 10%
 queue-buffers ratio 10
Class-map: class-default (match-any)
 Match: any
 Queueing
  (total drops) 0
  (bytes output) 0
 bandwidth remaining 25%
 queue-buffers ratio 25
```
## 例:**auto qos voip trust**

次に、**auto qos voip trust** コマンドと、適用されるポリシーとクラスマップの例を示します。 このコマンドを実行すると、次のポリシー マップが作成されて適用されます。

- AutoQos-4.0-Trust-Cos-Input-Policy
- AutoQos-4.0-Output-Policy

- class-default (match-any)
- AutoQos-4.0-Output-Priority-Queue (match-any)
- AutoQos-4.0-Output-Control-Mgmt-Queue (match-any)
- AutoQos-4.0-Output-Multimedia-Conf-Queue (match-any)
- AutoQos-4.0-Output-Trans-Data-Queue (match-any)
- AutoQos-4.0-Output-Bulk-Data-Queue (match-any)
- AutoQos-4.0-Output-Scavenger-Queue (match-any)
- AutoQos-4.0-Output-Multimedia-Strm-Queue (match-any)

```
Device(config)# interface HundredGigabitE1/0/3
Device(config-if)# auto qos voip trust
Device(config-if)# end
Device# show policy-map interface HundredGigabitE1/0/3
HundredGigabitE1/0/3
  Service-policy input: AutoQos-4.0-Trust-Cos-Input-Policy
    Class-map: class-default (match-any)
      Match: any
      QoS Set
        cos cos table AutoQos-4.0-Trust-Cos-Table
  Service-policy output: AutoQos-4.0-Output-Policy
    queue stats for all priority classes:
      Queueing
      priority level 1
      (total drops) 0
      (bytes output) 0
    Class-map: AutoQos-4.0-Output-Priority-Queue (match-any)
      Match: dscp cs4 (32) cs5 (40) ef (46)
      Match: cos 5
      Priority: 30% (300000 kbps), burst bytes 7500000,
      Priority Level: 1
```

```
Class-map: AutoQos-4.0-Output-Control-Mgmt-Queue (match-any)
  Match: dscp cs3 (24) cs6 (48) cs7 (56)
  Match: cos 3
  Queueing
  queue-limit dscp 16 percent 80
  queue-limit dscp 24 percent 90
  queue-limit dscp 48 percent 100
  (total drops) 0
  (bytes output) 0
  bandwidth remaining 10%
  queue-buffers ratio 10
Class-map: AutoQos-4.0-Output-Multimedia-Conf-Queue (match-any)
  Match: dscp af41 (34) af42 (36) af43 (38)
  Match: cos 4
  Queueing
  (total drops) 0
  (bytes output) 0
  bandwidth remaining 10%
  queue-buffers ratio 10
Class-map: AutoQos-4.0-Output-Trans-Data-Queue (match-any)
  Match: dscp af21 (18) af22 (20) af23 (22)
  Match: cos 2
  Queueing
  (total drops) 0
  (bytes output) 0
  bandwidth remaining 10%
  queue-buffers ratio 10
Class-map: AutoQos-4.0-Output-Bulk-Data-Queue (match-any)
  Match: dscp af11 (10) af12 (12) af13 (14)
  Match: cos 1
  Queueing
  (total drops) 0
  (bytes output) 0
  bandwidth remaining 4%
  queue-buffers ratio 10
Class-map: AutoQos-4.0-Output-Scavenger-Queue (match-any)
  Match: dscp cs1 (8)
  Queueing
  (total drops) 0
  (bytes output) 0
  bandwidth remaining 1%
  queue-buffers ratio 10
Class-map: AutoQos-4.0-Output-Multimedia-Strm-Queue (match-any)
  Match: dscp af31 (26) af32 (28) af33 (30)
  Queueing
  (total drops) 0
  (bytes output) 0
  bandwidth remaining 10%
  queue-buffers ratio 10
Class-map: class-default (match-any)
  Match: any
```
Queueing

(total drops) 0 (bytes output) 0 bandwidth remaining 25% queue-buffers ratio 25

## 例:**auto qos voip cisco-phone**

次に、**autoqos voipcisco-phone**コマンドと、適用されるポリシーとクラスマップの例を示しま す。

このコマンドを実行すると、次のポリシー マップが作成されて適用されます。

- AutoQos-4.0-CiscoPhone-Input-Policy
- AutoQos-4.0-Output-Policy

- AutoQos-4.0-Voip-Data-Class (match-any)
- AutoQos-4.0-Voip-Signal-Class (match-any)
- AutoQos-4.0-Default-Class (match-any)
- class-default (match-any)
- AutoQos-4.0-Output-Priority-Queue (match-any)
- AutoQos-4.0-Output-Control-Mgmt-Queue (match-any)
- AutoQos-4.0-Output-Multimedia-Conf-Queue (match-any)
- AutoQos-4.0-Output-Trans-Data-Queue (match-any)
- AutoQos-4.0-Output-Bulk-Data-Queue (match-any)
- AutoQos-4.0-Output-Scavenger-Queue (match-any)
- AutoQos-4.0-Output-Multimedia-Strm-Queue (match-any)

```
Device(config)# interface HundredGigabitE1/0/5
Device(config-if)# auto qos voip cisco-phone
Device(config-if)# end
Device# show policy-map interface HundredGigabitE1/0/5
HundredGigabitE1/0/5
  Service-policy input: AutoQos-4.0-CiscoPhone-Input-Policy
    Class-map: AutoQos-4.0-Voip-Data-Class (match-any)
      Match: ip dscp ef (46)
      QoS Set
        ip dscp ef
      police:
```

```
cir 128000 bps, bc 8000 bytes, be 8000 bytes
     conformed 0 bytes; actions:
       transmit
      exceeded 0 bytes; actions:
       set-dscp-transmit dscp table policed-dscp
      violated 0 bytes; actions:
       drop
      conformed 0000 bps, exceed 0000 bps, violate 0000 bps
 Class-map: AutoQos-4.0-Voip-Signal-Class (match-any)
   Match: ip dscp cs3 (24)
   QoS Set
     ip dscp cs3
   police:
       cir 32000 bps, bc 8000 bytes, be 8000 bytes
     conformed 0 bytes; actions:
       transmit
     exceeded 0 bytes; actions:
       set-dscp-transmit dscp table policed-dscp
     violated 0 bytes; actions:
       drop
     conformed 0000 bps, exceed 0000 bps, violate 0000 bps
 Class-map: AutoQos-4.0-Default-Class (match-any)
   Match: access-group name AutoQos-4.0-Acl-Default
   QoS Set
     dscp default
   police:
       cir 10000000 bps, bc 8000 bytes, be 8000 bytes
     conformed 0 bytes; actions:
       transmit
     exceeded 0 bytes; actions:
       set-dscp-transmit dscp table policed-dscp
     violated 0 bytes; actions:
       drop
     conformed 0000 bps, exceed 0000 bps, violate 0000 bps
 Class-map: class-default (match-any)
   Match: any
Service-policy output: AutoQos-4.0-Output-Policy
 queue stats for all priority classes:
   Queueing
   priority level 1
    (total drops) 0
    (bytes output) 0
 Class-map: AutoQos-4.0-Output-Priority-Queue (match-any)
   Match: dscp cs4 (32) cs5 (40) ef (46)
   Match: cos 5
   Priority: 30% (300000 kbps), burst bytes 7500000,
   Priority Level: 1
 Class-map: AutoQos-4.0-Output-Control-Mgmt-Queue (match-any)
   Match: dscp cs3 (24) cs6 (48) cs7 (56)
   Match: cos 3
   Queueing
   queue-limit dscp 16 percent 80
   queue-limit dscp 24 percent 90
   queue-limit dscp 48 percent 100
```

```
(total drops) 0
  (bytes output) 0
 bandwidth remaining 10%
 queue-buffers ratio 10
Class-map: AutoQos-4.0-Output-Multimedia-Conf-Queue (match-any)
 Match: dscp af41 (34) af42 (36) af43 (38)
 Match: cos 4
 Queueing
  (total drops) 0
  (bytes output) 0
 bandwidth remaining 10%
 queue-buffers ratio 10
Class-map: AutoQos-4.0-Output-Trans-Data-Queue (match-any)
 Match: dscp af21 (18) af22 (20) af23 (22)
 Match: cos 2
 Queueing
  (total drops) 0
  (bytes output) 0
 bandwidth remaining 10%
 queue-buffers ratio 10
Class-map: AutoQos-4.0-Output-Bulk-Data-Queue (match-any)
 Match: dscp af11 (10) af12 (12) af13 (14)
 Match: cos<sup>1</sup>
 Queueing
  (total drops) 0
  (bytes output) 0
 bandwidth remaining 4%
 queue-buffers ratio 10
Class-map: AutoQos-4.0-Output-Scavenger-Queue (match-any)
 Match: dscp cs1 (8)
 Queueing
  (total drops) 0
  (bytes output) 0
 bandwidth remaining 1%
 queue-buffers ratio 10
Class-map: AutoQos-4.0-Output-Multimedia-Strm-Queue (match-any)
 Match: dscp af31 (26) af32 (28) af33 (30)
 Queueing
  (total drops) 0
  (bytes output) 0
 bandwidth remaining 10%
  queue-buffers ratio 10
Class-map: class-default (match-any)
 Match: any
 Queueing
  (total drops) 0
  (bytes output) 0
 bandwidth remaining 25%
 queue-buffers ratio 25
```
### 例:**auto qos voip cisco-softphone**

次に、**auto qos voip cisco-softphone** コマンドと、適用されるポリシーとクラスマップの例を示 します。

このコマンドを実行すると、次のポリシー マップが作成されて適用されます。

- AutoQos-4.0-CiscoSoftPhone-Input-Policy
- AutoQos-4.0-Output-Policy

- AutoQos-4.0-Voip-Data-Class (match-any)
- AutoQos-4.0-Voip-Signal-Class (match-any)
- AutoQos-4.0-Multimedia-Conf-Class (match-any)
- AutoQos-4.0-Bulk-Data-Class (match-any)
- AutoQos-4.0-Transaction-Class (match-any)
- AutoQos-4.0-Scavanger-Class (match-any)
- AutoQos-4.0-Signaling-Class (match-any)
- AutoQos-4.0-Default-Class (match-any)
- class-default (match-any)
- AutoQos-4.0-Output-Priority-Queue (match-any)
- AutoQos-4.0-Output-Control-Mgmt-Queue (match-any)
- AutoQos-4.0-Output-Multimedia-Conf-Queue (match-any)
- AutoQos-4.0-Output-Trans-Data-Queue (match-any)
- AutoQos-4.0-Output-Bulk-Data-Queue (match-any)
- AutoQos-4.0-Output-Scavenger-Queue (match-any)
- AutoQos-4.0-Output-Multimedia-Strm-Queue (match-any)

```
Device(config)# interface HundredGigE1/0/20
Device(config-if)# auto qos voip cisco-softphone
Device(config-if)# end
Device# show policy-map interface HundredGigE1/0/20
HundredGigE1/0/20
 Service-policy input: AutoQos-4.0-CiscoSoftPhone-Input-Policy
   Class-map: AutoQos-4.0-Voip-Data-Class (match-any)
     Match: ip dscp ef (46)
     QoS Set
```

```
ip dscp ef
 police:
     cir 128000 bps, bc 8000 bytes, be 8000 bytes
    conformed 0 bytes; actions:
      transmit
    exceeded 0 bytes; actions:
      set-dscp-transmit dscp table policed-dscp
    violated 0 bytes; actions:
      drop
    conformed 0000 bps, exceed 0000 bps, violate 0000 bps
Class-map: AutoQos-4.0-Voip-Signal-Class (match-any)
 Match: ip dscp cs3 (24)
  QoS Set
   ip dscp cs3
 police:
     cir 32000 bps, bc 8000 bytes, be 8000 bytes
    conformed 0 bytes; actions:
     transmit
    exceeded 0 bytes; actions:
      set-dscp-transmit dscp table policed-dscp
    violated 0 bytes; actions:
      drop
    conformed 0000 bps, exceed 0000 bps, violate 0000 bps
Class-map: AutoQos-4.0-Multimedia-Conf-Class (match-any)
 Match: access-group name AutoQos-4.0-Acl-MultiEnhanced-Conf
  QoS Set
   dscp af41
 police:
     cir 5000000 bps, bc 8000 bytes, be 8000 bytes
    conformed 0 bytes; actions:
     transmit
    exceeded 0 bytes; actions:
     set-dscp-transmit dscp table policed-dscp
    violated 0 bytes; actions:
      drop
    conformed 0000 bps, exceed 0000 bps, violate 0000 bps
Class-map: AutoQos-4.0-Bulk-Data-Class (match-any)
 Match: access-group name AutoQos-4.0-Acl-Bulk-Data
  QoS Set
   dscp af11
 police:
      cir 10000000 bps, bc 8000 bytes, be 8000 bytes
   conformed 0 bytes; actions:
     transmit
    exceeded 0 bytes; actions:
     set-dscp-transmit dscp table policed-dscp
    violated 0 bytes; actions:
     drop
    conformed 0000 bps, exceed 0000 bps, violate 0000 bps
Class-map: AutoQos-4.0-Transaction-Class (match-any)
 Match: access-group name AutoQos-4.0-Acl-Transactional-Data
 QoS Set
   dscp af21
 police:
      cir 10000000 bps, bc 8000 bytes, be 8000 bytes
   conformed 0 bytes; actions:
      transmit
    exceeded 0 bytes; actions:
      set-dscp-transmit dscp table policed-dscp
    violated 0 bytes; actions:
```

```
drop
      conformed 0000 bps, exceed 0000 bps, violate 0000 bps
 Class-map: AutoQos-4.0-Scavanger-Class (match-any)
   Match: access-group name AutoQos-4.0-Acl-Scavanger
   QoS Set
     dscp cs1
   police:
       cir 10000000 bps, bc 8000 bytes, be 8000 bytes
     conformed 0 bytes; actions:
       transmit
      exceeded 0 bytes; actions:
       set-dscp-transmit dscp table policed-dscp
     violated 0 bytes; actions:
       drop
     conformed 0000 bps, exceed 0000 bps, violate 0000 bps
 Class-map: AutoQos-4.0-Signaling-Class (match-any)
   Match: access-group name AutoQos-4.0-Acl-Signaling
   QoS Set
     dscp cs3
   police:
        cir 32000 bps, bc 8000 bytes, be 8000 bytes
     conformed 0 bytes; actions:
       transmit
     exceeded 0 bytes; actions:
       set-dscp-transmit dscp table policed-dscp
     violated 0 bytes; actions:
       drop
     conformed 0000 bps, exceed 0000 bps, violate 0000 bps
 Class-map: AutoQos-4.0-Default-Class (match-any)
   Match: access-group name AutoQos-4.0-Acl-Default
   QoS Set
     dscp default
   police:
       cir 10000000 bps, bc 8000 bytes, be 8000 bytes
     conformed 0 bytes; actions:
       transmit
     exceeded 0 bytes; actions:
       set-dscp-transmit dscp table policed-dscp
     violated 0 bytes; actions:
       drop
      conformed 0000 bps, exceed 0000 bps, violate 0000 bps
 Class-map: class-default (match-any)
   Match: any
Service-policy output: AutoQos-4.0-Output-Policy
  queue stats for all priority classes:
   Queueing
   priority level 1
    (total drops) 0
    (bytes output) 0
 Class-map: AutoQos-4.0-Output-Priority-Queue (match-any)
   Match: dscp cs4 (32) cs5 (40) ef (46)
   Match: cos 5
   Priority: 30% (300000 kbps), burst bytes 7500000,
   Priority Level: 1
```
٠

```
Class-map: AutoQos-4.0-Output-Control-Mgmt-Queue (match-any)
 Match: dscp cs3 (24) cs6 (48) cs7 (56)
 Match: cos 3
 Queueing
 queue-limit dscp 16 percent 80
  queue-limit dscp 24 percent 90
 queue-limit dscp 48 percent 100
  (total drops) 0
  (bytes output) 0
 bandwidth remaining 10%
 queue-buffers ratio 10
Class-map: AutoQos-4.0-Output-Multimedia-Conf-Queue (match-any)
 Match: dscp af41 (34) af42 (36) af43 (38)
 Match: cos 4
 Queueing
  (total drops) 0
  (bytes output) 0
 bandwidth remaining 10%
 queue-buffers ratio 10
Class-map: AutoQos-4.0-Output-Trans-Data-Queue (match-any)
 Match: dscp af21 (18) af22 (20) af23 (22)
 Match: cos 2
 Queueing
  (total drops) 0
  (bytes output) 0
 bandwidth remaining 10%
 queue-buffers ratio 10
Class-map: AutoQos-4.0-Output-Bulk-Data-Queue (match-any)
 Match: dscp af11 (10) af12 (12) af13 (14)
 Match: cos 1
 Queueing
  (total drops) 0
  (bytes output) 0
 bandwidth remaining 4%
 queue-buffers ratio 10
Class-map: AutoQos-4.0-Output-Scavenger-Queue (match-any)
 Match: dscp cs1 (8)
 Queueing
  (total drops) 0
  (bytes output) 0
 bandwidth remaining 1%
 queue-buffers ratio 10
Class-map: AutoQos-4.0-Output-Multimedia-Strm-Queue (match-any)
 Match: dscp af31 (26) af32 (28) af33 (30)
 Queueing
  (total drops) 0
  (bytes output) 0
 bandwidth remaining 10%
  queue-buffers ratio 10
Class-map: class-default (match-any)
 Match: any
```
Queueing

(total drops) 0 (bytes output) 0 bandwidth remaining 25% queue-buffers ratio 25

### **auto qos global compact**

次に、**auto qos global compact** コマンドの例を示します。

```
Device# configure terminal
Device(config)# auto qos global compact
Device(config)# interface HundredGigE1/0/2
Device(config-if)# auto qos voip cisco-phone
Device# show auto qos
HundredGigE1/0/2
auto qos voip cisco-phone
Device# show running-config interface HundredGigE1/0/2
interface HundredGigE1/0/2
auto qos voip cisco-phone
end
```
## <span id="page-31-1"></span><span id="page-31-0"></span>自動 **QoS** の関連情報

自動 QoS 設定で特定の QoS の変更をする必要がある場合は、QoS のマニュアルを確認してく ださい。

## 自動 **QoS** の機能履歴

次の表に、このモジュールで説明する機能のリリースおよび関連情報を示します。

これらの機能は、特に明記されていない限り、導入されたリリース以降のすべてのリリースで 使用できます。

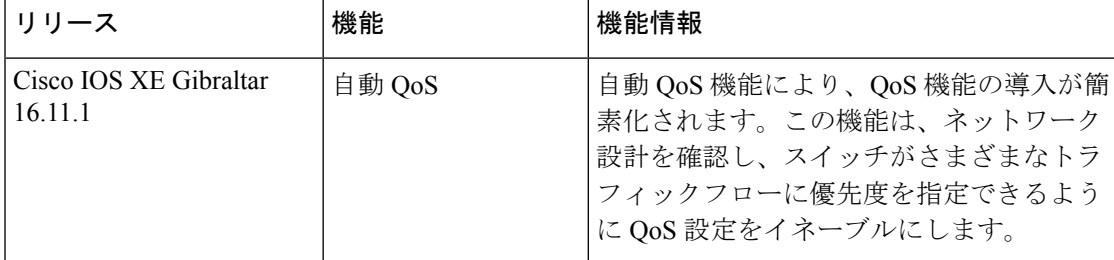

CiscoFeature Navigatorを使用すると、プラットフォームおよびソフトウェアイメージのサポー ト情報を検索できます。Cisco Feature Navigator には、<http://www.cisco.com/go/cfn> [英語] からア クセスします。